# **SHOW ME HOW**

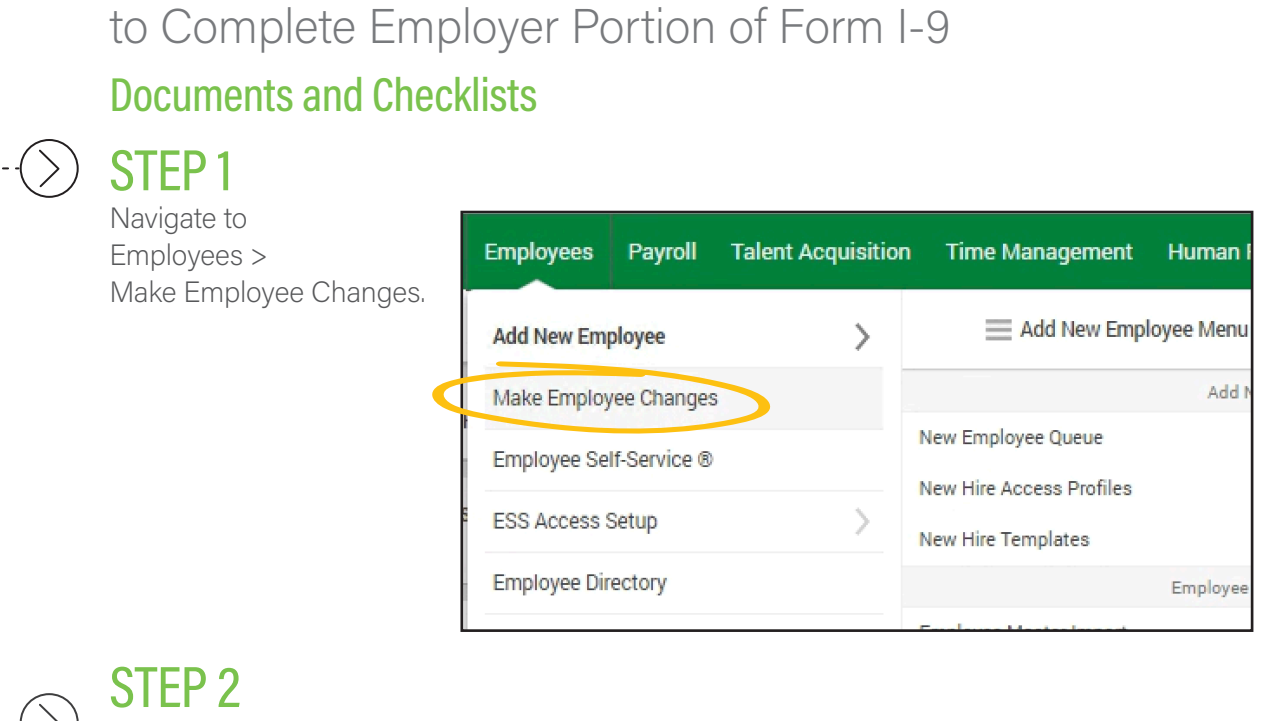

Click the employee's name.

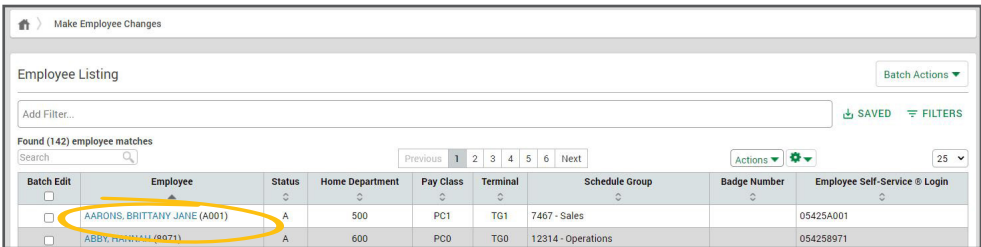

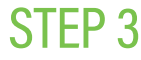

Then, click Form 16: Checklists.

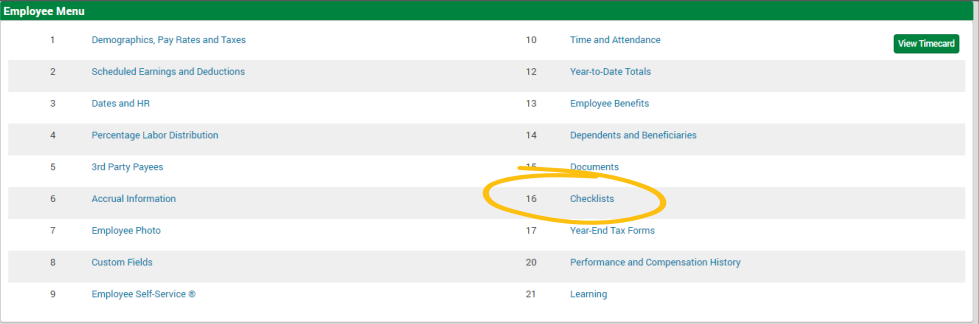

## ADMINS AND MANAGERS Visit the Help Menu for the most up-to-date version of this guide.

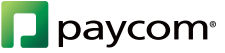

# **SHOW ME HOW**

### to Complete Employer Portion of Form I-9

#### Documents and Checklists

## STEP 4

Click the system-generated I-9 Section 2 Checklist or your onboarding checklist. Then, click "Start" next to the Employer I-9 task.

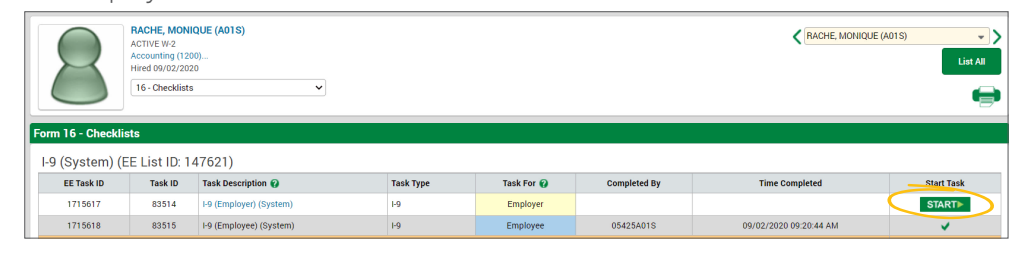

### STEP 5

From here, fill out all required steps. If needed, you can review the instructions for assistance.

When completed, select "Click

Here to Sign."

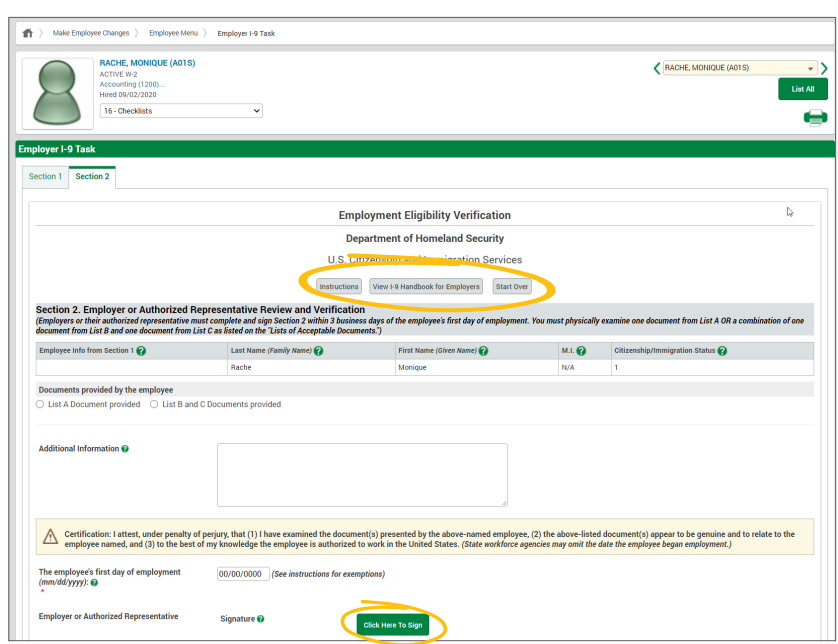

# ADMINS AND MANAGERS Visit the Help Menu for the most up-to-date version of this guide.

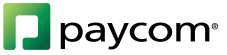